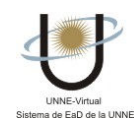

## ¿CÓMO UTILIZO EL SISTEMA DE MENSAJERÍA INTERNA?

Cuando un usuario recibe un mensaje en esta sección, recibe a la vez un aviso en su correo personal –hotmail, yahoo por ejemplo, el que fue consignado en sus datos personales- para que ingrese a leerlo a la plataforma.

En esta sección se visualiza la Bandeja de Entrada que contiene los mensajes recibidos, la que se puede manejar como cualquier webmail. Además, desde el menú que se encuentra a la derecha puede acceder a las carpetas de Recibidos, Enviados y Papelera.

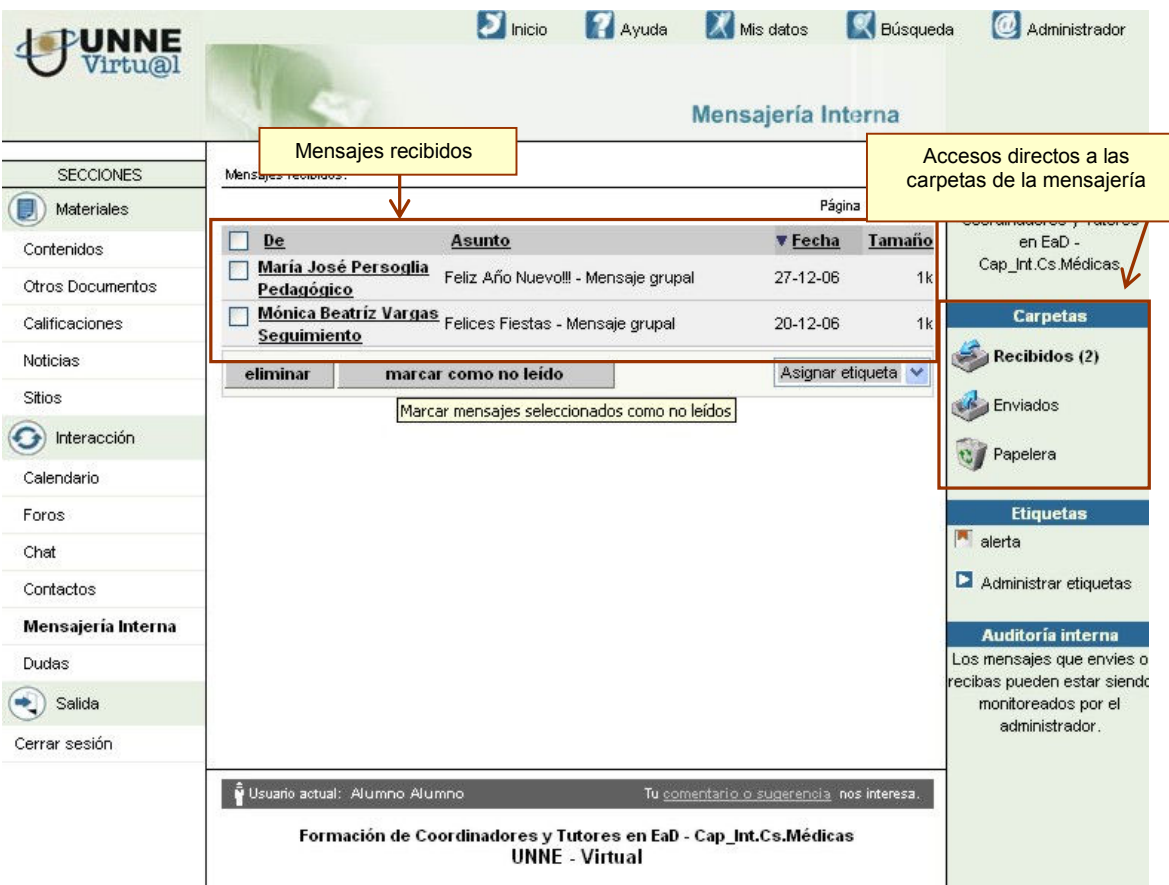

Si hace clic en alguno de los mensajes podrá ver su contenido.

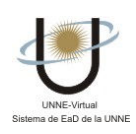

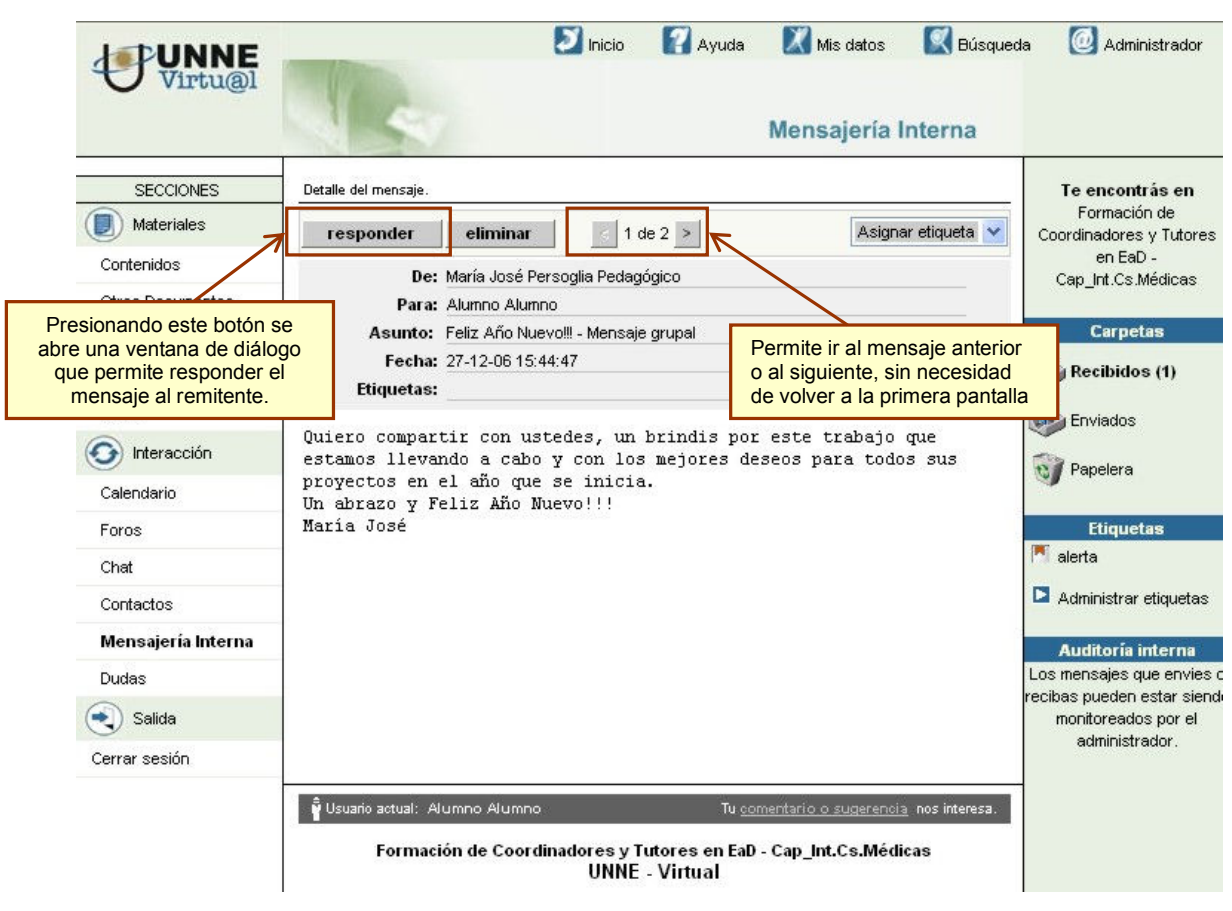

 $\frac{1}{\sigma}$